## アビリンピック高知大会2019

ワープロBコース

(1)競技時間

まいげんじゕん<br>制限時間は60分とします。

- (2)使用機器について 灬<u>いょうまっち。まき、しょう</u><br>会 場設置の機器を使用します。
	- (3)その他
		- ゝ 競技会 場の指定された席で競技して下さい。
		- ▶ 配布する課題は、係りの者の合図があるまで開かないで下さい。
		- ▶ 競技中に機器が故障した場合は、係りの者に連絡の上、指示に 従 って下さい。
		- **≻ 印刷は不要です。**
		- **▶** ファイルはデスクトップに保存して下さい。
		- ▶ 指示のない項目については、競技者の判断で行って下さい。| しんきとてん。 えいきょう<br>(審査得点に影 響はありません。)
		- **▶ 出来上がりの文字数は307文字程度です。**
		- ▶ 问答完了後、競技時間 終 了 時には Word は 終 了 せずに 入 力 状 態のままにして おいて下 くだ さい。

【課題】以下の指示に 従 ってワード文 章を完成させなさい。

、<sub>ぶんようちゅう えいすうじ してい</sub><br>※ 文 章 中 の英数字は指定がない限り全角とします。

- (1)MS-Word を起動しなさい。
- (2)ページ設定をA4縦、余白 [上30mm] [下25mm] [左20mm] [右20mm] しもってい しょこがき もじまう きょうすう<br>に設定し、横書き、文字数45、行 数 40に設定しなさい。フォント設定は既定(M S明朝10.5pt)のままとします。
- (3)ヘッダー右側に競技者氏名を 入 力 しなさい。
- (4)デスクトップに「競技者氏名.docx」という名前で保存しなさい。 ※ 競技者氏名は『高知 太郎』なら『高知太郎.docx』というファイル名にしなさい。 ※ いこ。<br>※ 以降、こまめに上書き保存しなさい。
- (5)フッダー左 側に日付を 入 力 しなさい。 。。。<br>日付はグレゴリオ暦で YYYY/MM/DD 形式とし、自動更新する設定にしなさい。
- (6)3行目に「夏のアビリン・コンサート♪」と 入 力 し、改行 しなさい。 なお、入力した文字に対し、フォントはHGP明朝E36ptとしなさい。
- (7) (6) で入 力 した文 章をワードアートにしなさい。

ワードアートのスタイルは、[塗りつぶしー青、アクセント1、影] とし、 変形を [大 波2]にしなさい。また、ワードアート枠を行の最後まで伸ばしなさい。

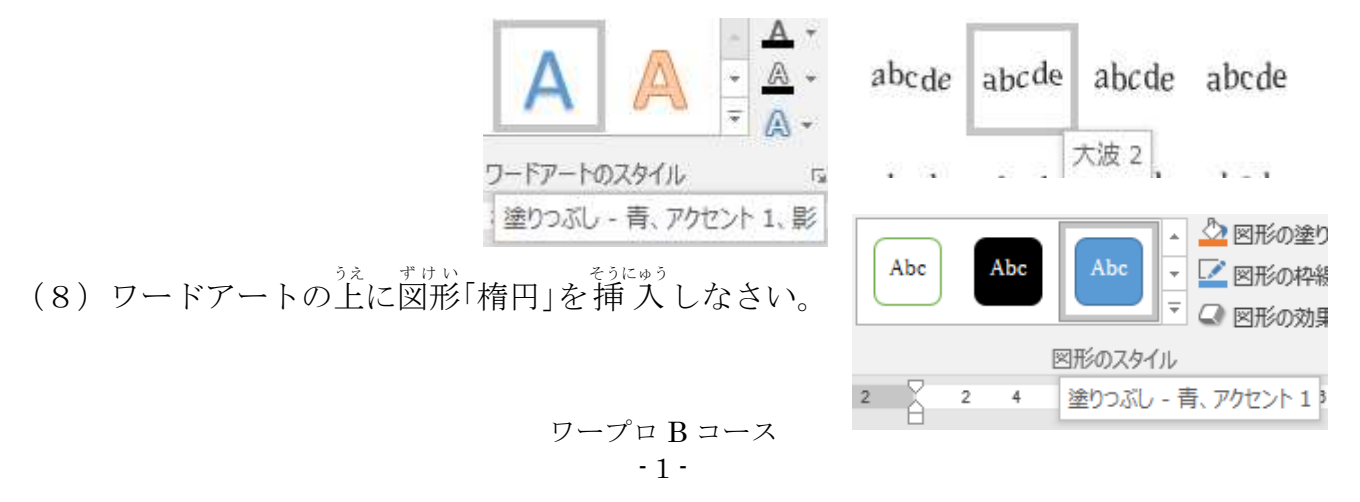

<sub>ずけい</sub><br>図形のスタイルは [塗りつぶし-青、アクセント1] としなさい。

- (9)挿 入 した図形を前面に配置しなさい。
- (10) 挿 い。<br>(10) 挿 入 した図形にテキストを追加しなさい。

入 力 にゅうりょく する文字 も じ は「第5回」し、フォントはMSゴシック20ptとしなさい。

(11) 5行目から次の文 章を 入 力 しなさい。

※ 段落の最初の一文字自には空白(スペース)を入れること。

\*\*\*\*<<br>音楽ユニット・アビリン高知では、恒例の夏のコンサートを今年も開催する ことになりました。

ことし、いろんながなた。たの<br>今年も色んな方々に楽しんでいただけるよう、童謡、POP、クラッシック など、多種多様のジャンルを演奏いたします。

ぜひ皆さまお誘い合わせの上、お気軽にお越し下さい。

※ ルビ設定は不要。(設定しないこと。)

- (12) 改行し、次の行に画像「gazo.png」を行内に挿入しなさい。
- (13) 挿入した画像「gazo.png」の右上部に図形[四角形:角を丸くする]を挿入し なさい。
- (14) 図形の塗りつぶしを赤色にしなさい。(枠線の色は問わない)
- (15) 図形にテキストを追加しなさい。

にゅうりょく<br>|入 力 する文字は「入 場 無料」とする。|

- (16) 入 力 にゅうりょく したテキストのフォントを HGP 創英角ゴシック UB、サイズを26ptとし なさい。
- (17) 図形を回転角度 15°に回転させなさい。
- (18) 面像 「gazo.png」の前面にテキストボックスを、枠線なし、塗りつぶしなしの設定

ワープロ B コース - 2 -

<sub>そうにゅう</sub><br>で挿 入 しなさい。

(19) テキストボックスに次の文 章を 入 力 しなさい。

2019.8.3(土) 開場13:30 開演14:00 高知市民文化ホール

- (20) 上記で追加した文字「2019.8.3(土)」をフォントHGP創英角ポップ体、 サイズ36ptにしなさい。
- (21) 上記で追加した文字「開場13:30 開演14:00」をフォントHGP創英角ポ ップ体、サイズ24ptにしなさい。
- (22) 上記で追加した文字「高知市民文化ホール」をフォントHGP創英角ポップ体、サ イズ28ptにしなさい。
- (23) 上記で追加したテキストボックスに文字の効果を設定しなさい。 <u>。。。</u><br>効果は、[塗りつぶし-白、輪郭-アクセント2 ; 影(ぼかしなし)-アクセント2] とします。

塗りつぶし - 白、輪郭 - アクセント 2、影 (ぼかしなし) - アクセント 2

(24) (18)の画像の後に改行し、次の行に以下の文 章を 入 力 しなさい。

主催 しゅさい :音楽 おんがく ユニット・アビリン高知 こ う ち ○? 後援 :(予定) 高知県/高知市の公益財団法人高知県障害者連合組合/一般社団法人オーケストラ 言気持淡<br>高知協会/こうち新聞社/高知テレビ放送局/NPO法人音の仲間/KOCHI交響楽団 詩義 : (予定) ご説は燃料団法人高知県音楽協会

※ ルビ設定は不要。(設定しないこと。)

(25) 上記文 章に行 頭文字「●」を設定しなさい。 じょうき ぶんしょう ぎょうとう

- (26) 行頭文字を設定した文 章の文字をMSゴシック、サイズ12ptを設定しなさ い。
- (27) 行頭文字の文 章 の右に画像logo.png を挿 入しなさい。
- (28) 挿 入 した画像の「文字列の折り返し」は四角形にしなさい。
- (29) 上書き保存し、ワードは入 力 した状 態のままにしておきなさい。

## 仕上がりイメージ

**競技者氏名** 

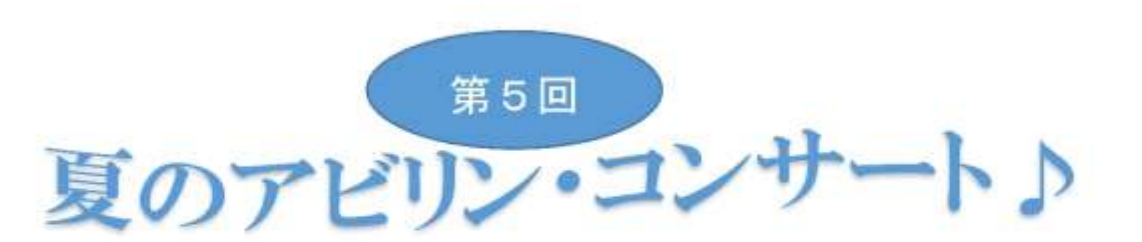

音楽ユニット・アビリン高知では、恒例の夏のコンサートを今年も開催することになりました。 今年も色んな方々に楽しんでいただけるよう、童謡、POP、クラッシックなど、多種多様のジャン ルを演奏いたします。

2019. 3. 3(±)

開場13:30 開演14:00

高翔听问录文化示一儿

入場無料

高知

ぜひ皆さまお誘い合わせの上、お気軽にお越し下さい。

- 主催:音楽ユニット・アビリン高知
- 後援:(予定)高知県/高知市/公益財団法人高知県障害者連合組 合/一般社団法人オーケストラ高知協会/こうち新聞社/高知 テレビ放送局/NPO法人音の仲間/KOCHI交響楽団
- 協賛:(予定) 一般社団法人高知県音楽協会 2019/05/29